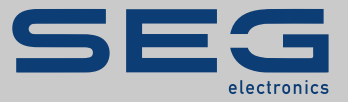

# HANDBUCH

# HighTECH Line | PROTECTION

PROTECTION TECHNOLOGY

MRQ1 | DIGITALER UNTERERREGUNGSSCHUTZ

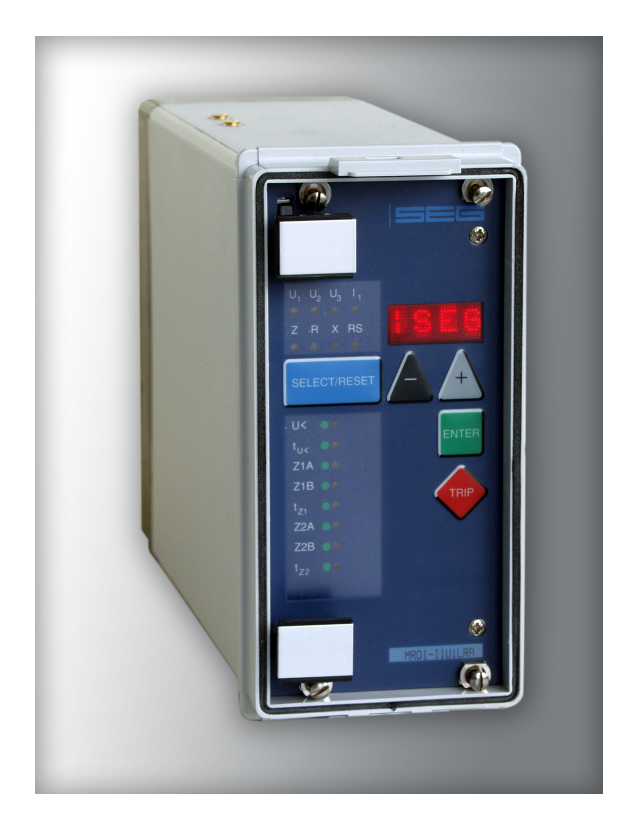

### **DIGITALER UNTERERREGUNGSSCHUTZ**

Originaldokument

Deutsch

Revision: B

**SEG Electronics GmbH behält sich das Recht vor, jeden beliebigen Teil dieser Publikation zu jedem Zeitpunkt zu verändern. Alle Informationen, die durch SEG Electronics GmbH bereitgestellt werden, wurden geprüft und sind korrekt. SEG Electronics GmbH übernimmt keinerlei Garantie.**

> **© SEG Electronics 1994–2020 Alle Rechte vorbehalten.**

#### **Inhalt**

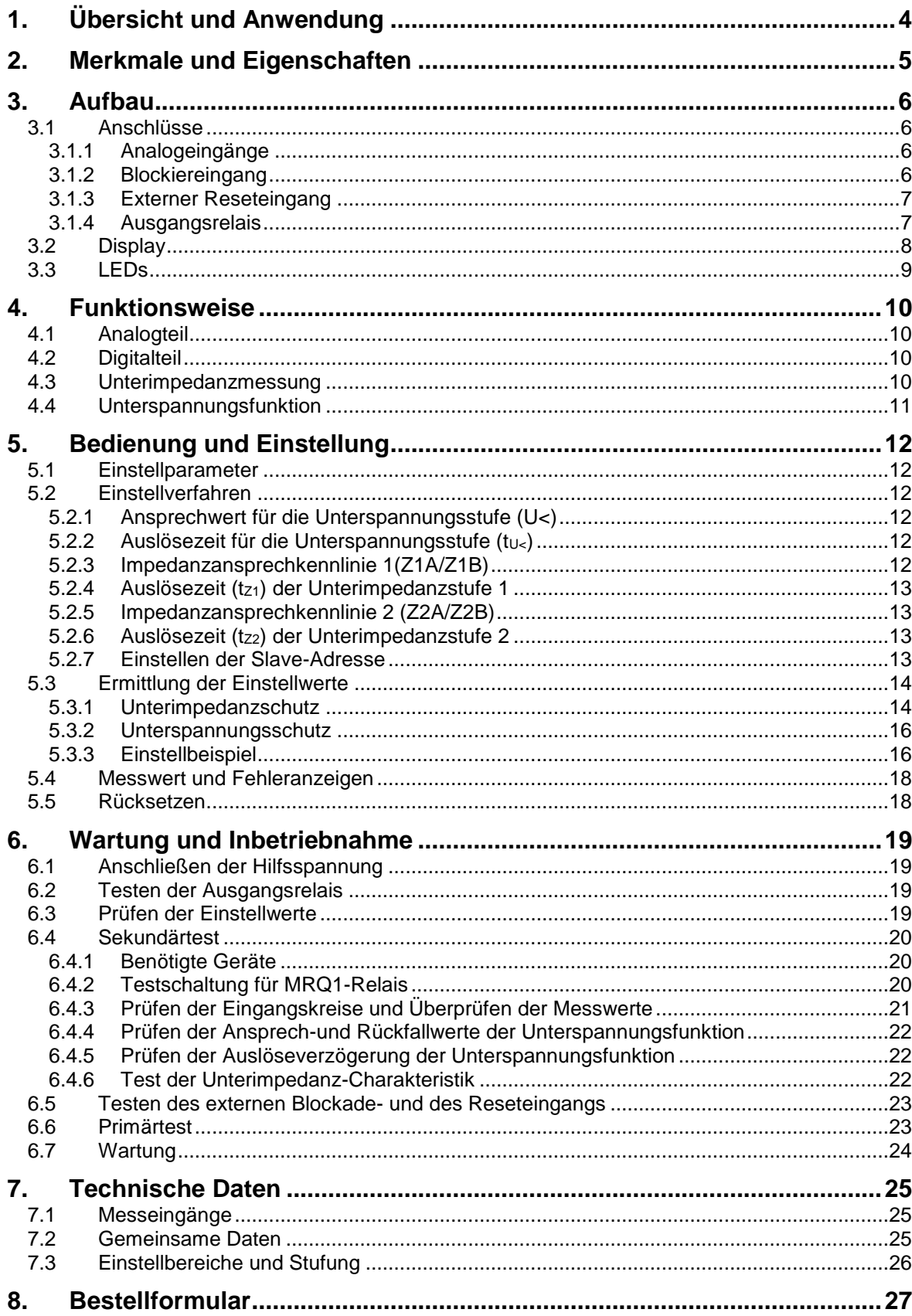

Weitere allgemeine technische Daten und Detailbeschreibungen entnehmen Sie bitte: "MR -<br>Digitale Multifunktionsrelais".

# <span id="page-3-0"></span>**1. Übersicht und Anwendung**

Das Unterimpedanzrelais MRQ1 schützt Synchrongeneratoren vor dem Betrieb außerhalb ihrer statischen Stabilitätskennlinie, hervorgerufen durch eine starke Untererregung oder einen Erregerausfall.

Wird ein Synchrongenerator untererregt oder fällt die Erregung aus, so nimmt er induktive Blindleistung auf. Die Impedanz des Generators hat somit induktiven Charakter (Unterimpedanz) und bewegt sich wie im R X-Diagramm (Abb. 3) dargestellt im 3. und 4. Quadranten.

Bei zu starker Untererregung können Synchrongeneratoren leicht außer Tritt fallen. Dieser Asynchronlauf bewirkt eine große mechanische und elektrische Beanspruchung des Generators sowie eine Verschlechterung der Netzstabilität.

Das MRQ1 erfasst eine Unterimpedanz und verhindert durch das Auslösen des Generatorschalters ein Zerstören des Generators.

Die Unterimpedanzmessung ist zweistufig ausgeführt mit separat einstellbaren Impedanzen und Verzögerungszeiten. Hierdurch ist eine Anpassung an die statische und dynamische Stabilitätskennlinie des jeweiligen Generators möglich.

Zur Fehlererkennung dienen zwei unterschiedlich einstellbare Impedanzkreise, deren Ansprechwerte mit den aus Ständerstrom und -spannung ermittelten Impedanzen verglichen werden (Ständerkriterium). Durch die Messung der Ständergrößen lässt sich auch ein Erregerausfall von Synchronmaschinen mit rotierenden Gleichrichtern erfassen.

Der erste Impedanzkreis bildet die statische Stabilitätskennlinie des Generators nach. Das Ansprechen dieser Stufe kann beispielsweise für eine Meldung verwendet werden oder darüber hinaus einen Eingriff in die Spannungsregelung (Blindleistungsregelung) z.B. durch eine Stoßerregung bewirken.

Aufgabe des zweiten Impedanzkreises, dessen Auslösezeit niedriger gestaffelt wird, ist die Überwachung der dynamischen Stabilitätskennlinie. Diese Stufe erfasst insbesondere einen totalen Erregerausfall durch Fehler in der Erregermaschine oder im rotierenden Gleichrichtersystem. Das Überschreiten der dynamischen Kennlinie bzw. der Erregerausfall soll zur schnellen Abschaltung führen.

Die Einstellung des Schutzes wird vom Leistungsdiagramm des Generators, von der Auslegung des Erregerkreises und seiner Regelorgane sowie von der Netzkonfiguration bestimmt.

# <span id="page-4-0"></span>**2. Merkmale und Eigenschaften**

- Digitales Schutzrelais mit leistungsfähigem Mikrocontroller
- Dreiphasige Spannungsüberwachung mit Anschluss in Dreieckschaltung
- Phasenstrommessung in L1
- Alphanumerisches Display zur einfachen Einstellung des Relais, zum Auslesen der gemessenen und berechneten Werte und zur Fehlerauswertung
- Digitale Filterung der Messgrößen mit diskreter Fourieranalyse, wodurch der Einfluss von Störsignalen unterdrückt wird
- Optimale Anpassung an die Stabilitätskennlinien von Synchronmaschinen durch zweistufige Unterimpedanzmessung mit separat einstellbaren Unterimpedanzwerten und Verzögerungszeiten
- Anzeige der Impedanzwerte absolut und in Real- und Imaginärteil
- Blockierung der Impedanzmessung bei Unterspannung (< 10 % Un) um Fehlfunktionen durch fehlende Messspannung, z. B. durch ausgelöste Sicherung oder generatornahem Kurzschluss zu vermeiden
- Selbstnachführende Abtastfrequenz gewährleistet sicheren Betrieb zwischen 40 Hz und 70 Hz
- Externer Reset- und Blockiereingang
- Kommunikation über serielle RS485- Schnittstelle
- Fünf Ausgangsrelais:
- Auslösung: Unterimpedanz Stufe 1 und 2 Alarm: Unterimpedanz Stufe 1 Alarm: Unterimpedanz Stufe 2 Auslösung: Unterspannung Selbstüberwachung

# <span id="page-5-0"></span>**3. Aufbau**

# <span id="page-5-1"></span>**3.1 Anschlüsse**

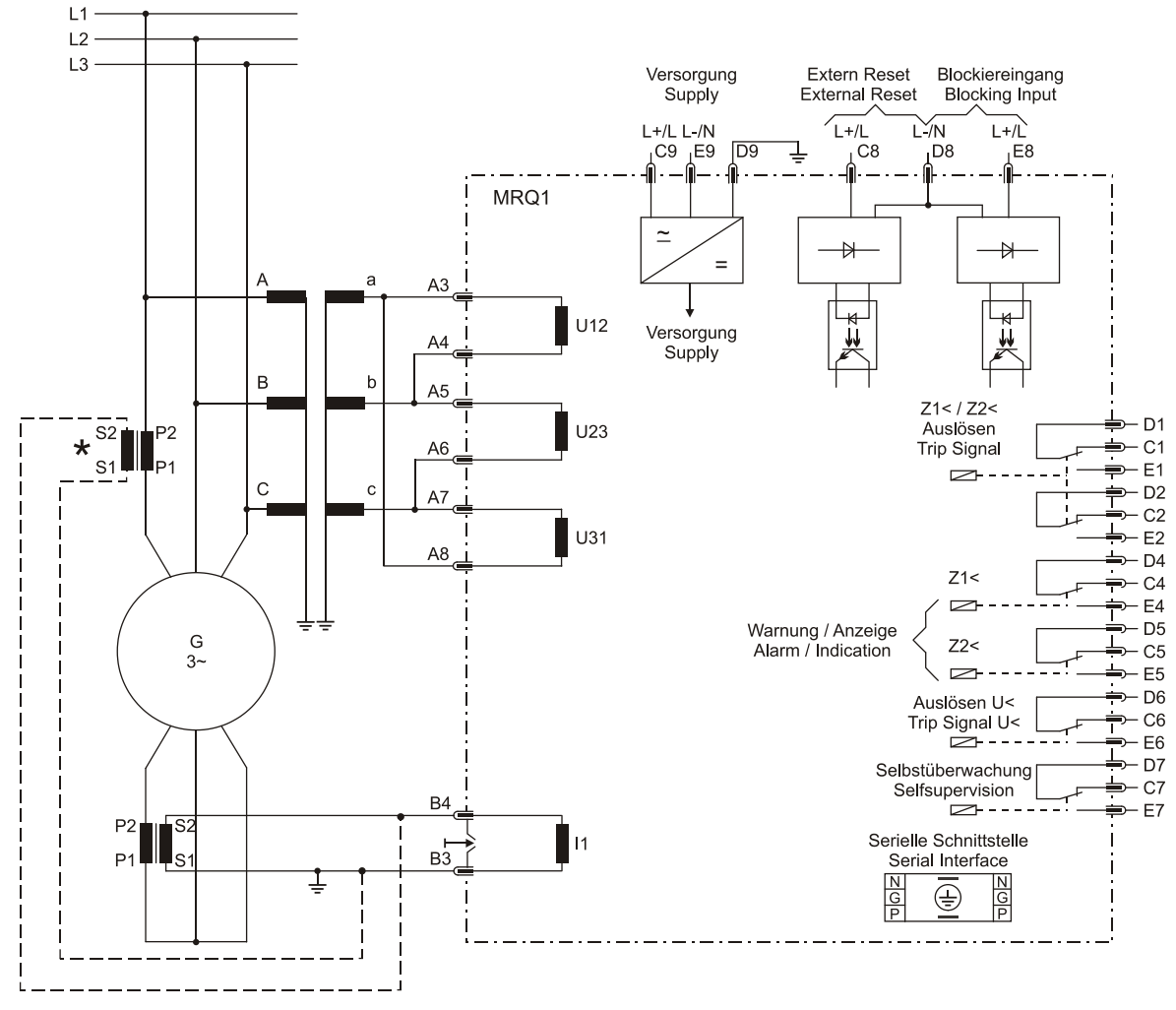

*Abbildung 3.1: Anschlussbild*

#### $H$ inweis:

Der Stromwandler in Phase1 kann auch in der normalen Abgangsleitung vom Generator eingebaut werden.

#### <span id="page-5-2"></span>**3.1.1 Analogeingänge**

Dem Schutzgerät werden die Analogsignale des Leiterstromes IL1 (B3-B4) und der Außenleiterspannungen U12 (A3/A4), U23 (A5/A6) und U31 (A7/A8) zugeführt. Dabei werden die drei Außenleiterspannungen für die Unterspannungsüberwachung ausgewertet. Die Außenleiterspannung U23 und der Leiterstrom IL1 werden zur Impedanzmessung herangezogen.

#### <span id="page-5-3"></span>**3.1.2 Blockiereingang**

Durch Anlegen der Hilfsspannung an D8/E8 wer-den alle Schutzfunktionen des MRQ1 blockiert. Dieses kann z.B. beim Hochlauf des Generators verwendet werden.

#### <span id="page-6-0"></span>**3.1.3 Externer Reseteingang**

Siehe Kapitel 5.5

#### <span id="page-6-1"></span>**3.1.4 Ausgangsrelais**

Das MRQ1 besitzt 5 Ausgangsrelais, die den folgenden Funktionen zugeordnet sind:

- Auslösung: Unterimpedanz Stufe 1 und 2(zwei Wechsler: C1, D1, E1; C2, D2, E2)
- Alarm: Unterimpedanz Stufe 1(ein Wechsler: C4, D4, E4)
- Alarm: Unterimpedanz Stufe 2(ein Wechsler: C5, D5, E5)
- Auslösung: Unterspannungsfunktion U<(ein Wechsler: C6, D6, E6)
- Alarm: Selbstüberwachung(ein Wechsler: C7, D7, E7)

Alle Relais arbeiten nach dem Arbeitsstromprinzip. Nur das Selbstüberwachungsrelais ist ein Ruhestromrelais

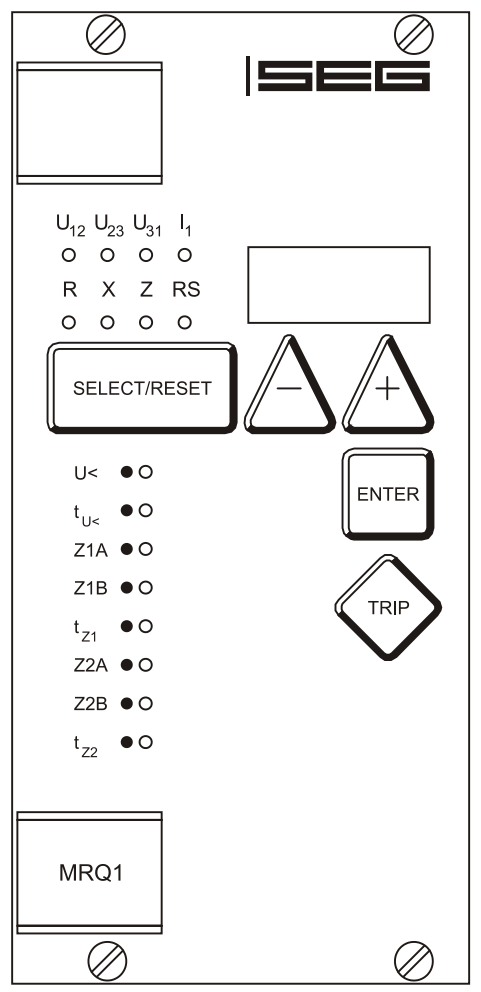

*Abbildung 3.2: Frontplatte MRQ1*

Die mit den Buchstaben RS gekennzeichnete LED leuchtet während der Einstellung der Slave-Adresse für die serielle Schnittstelle (RS 485) des Gerätes.

# <span id="page-7-0"></span>**3.2 Display**

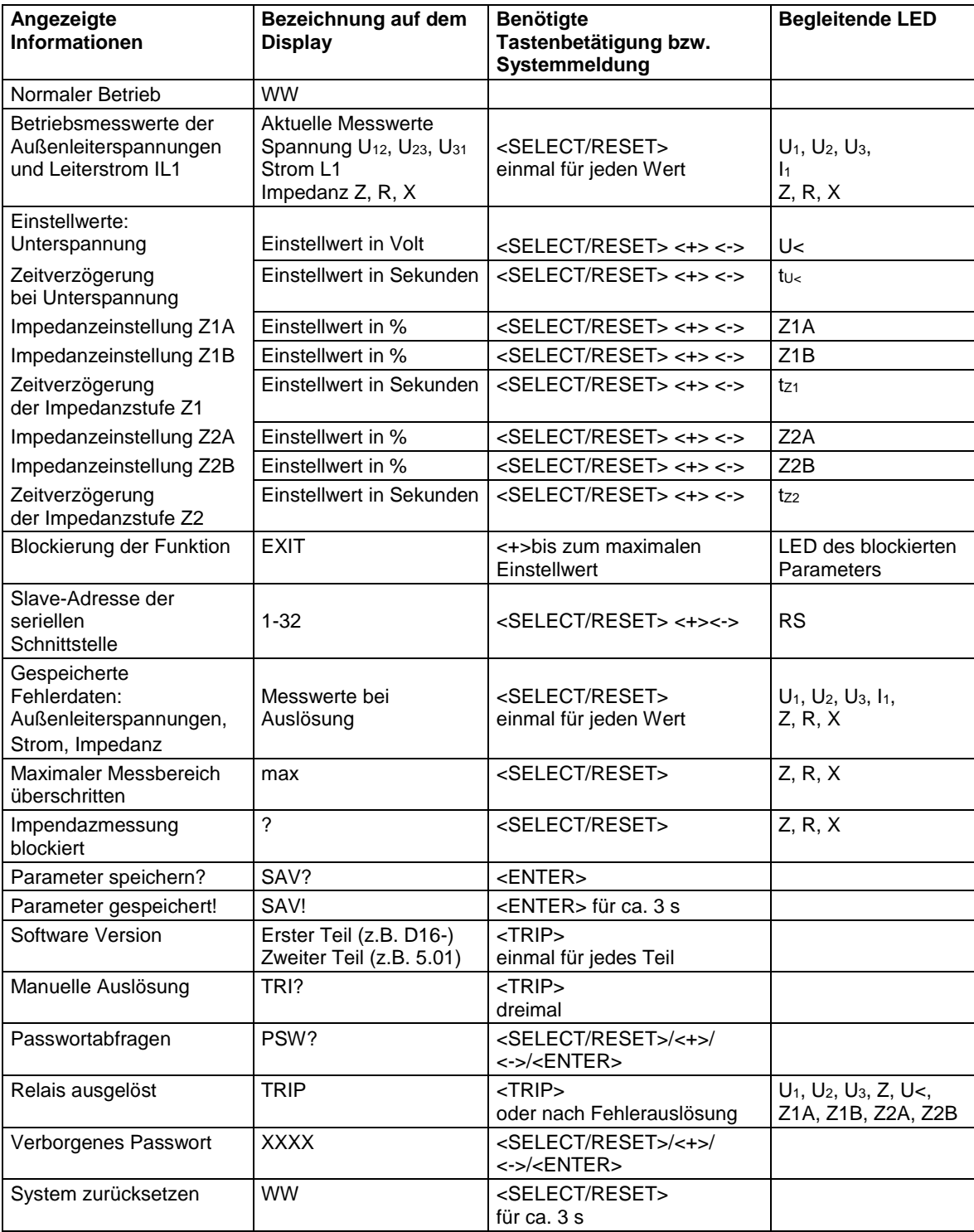

*Tabelle 3.1: Anzeigemöglichkeiten durch das Display*

# <span id="page-8-0"></span>**3.3 LEDs**

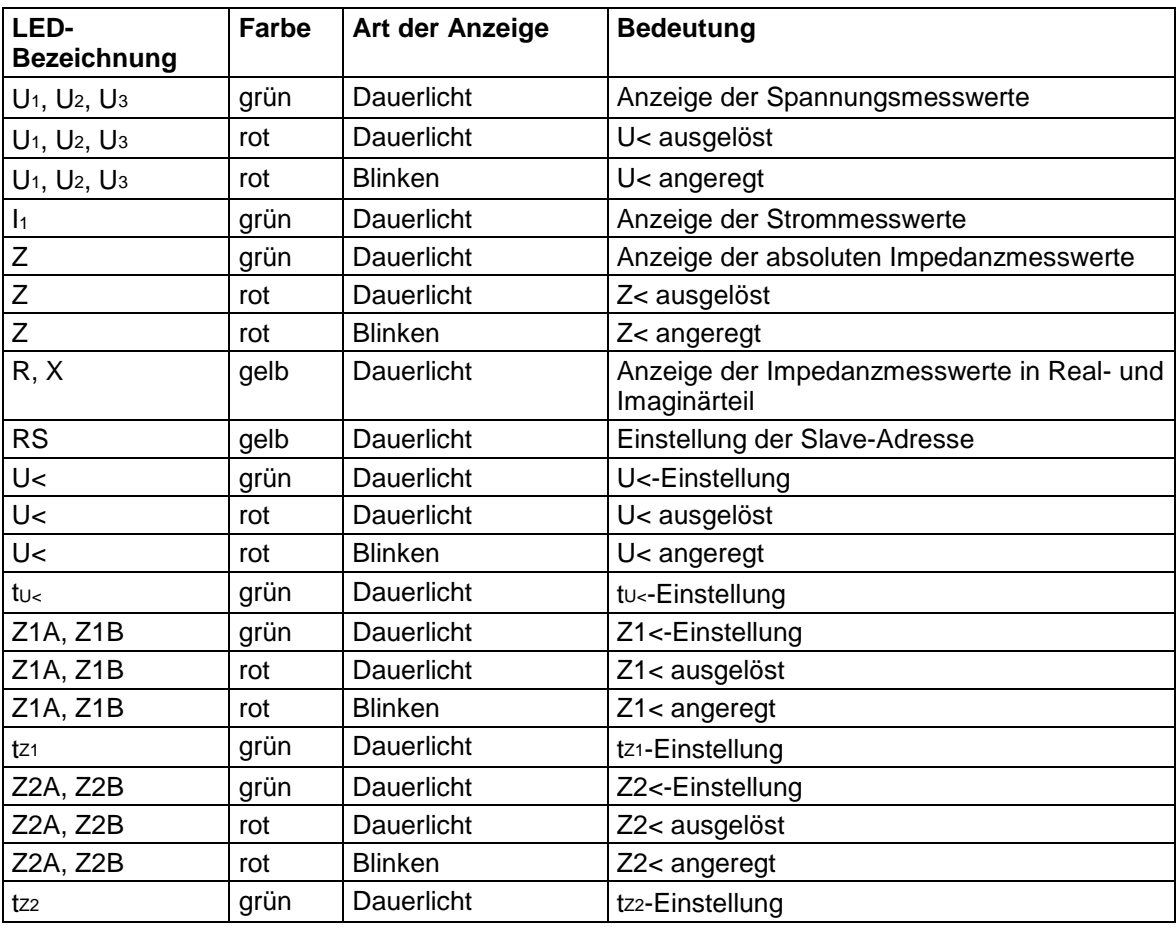

*Tabelle 3.2: LED- Anzeigen*

# <span id="page-9-0"></span>**4. Funktionsweise**

# <span id="page-9-1"></span>**4.1 Analogteil**

Die von den Spannungs- und Stromwandlern ein-geprägten Spannungssignale (U12, U23, U31) und das Stromsignal (IL1) werden im Analogteil über Eingangsübertrager und Bürden in galvanisch getrennte Spannungen umgesetzt. Der Einfluss von Störspannungen wird von RC-Analogfiltern unterdrückt.

Die Messspannungen werden dem A/D-Wandler des Mikroprozessors zugeführt und über Sampleund Hold-Schaltungen anschließend in digitale Signale umgewandelt. Die gesamte Weiterverarbeitung erfolgt dann mit diesen digitalisierten Werten. Die Digitalisierung erfolgt mit variabler Abtastfrequenz (16 x Systemfrequenz) in Abhängigkeit von der gemessenen Systemfrequenz. Somit passt sich das Gerät jeder Systemfrequenz an und ist in einem Frequenzbereich von 40Hz bis 70Hz einsatzfähig.

# <span id="page-9-2"></span>**4.2 Digitalteil**

Das Schutzgerät ist mit einem leistungsfähigen Mikrocontroller ausgestattet. Er stellt das Kernelement des Schutzgerätes dar. Mit ihm werden alle Aufgaben - von der A/D-Wandlung der Messgrößen bis hin zur Schutzauslösung digital bearbeitet.

Mit dem im Programmspeicher (EPROM) abgelegten Schutzprogramm verarbeitet der Mikroprozessor die an den Analogeingängen anliegenden Spannungen und errechnet daraus die Grundfrequenz der Spannungen und des Stromes. Dabei wird eine digitale Filterung (DFFT Discrete-Fast-Fourier-Transformation) zur Unterdrückung von Oberschwingungen herangezogen.

# <span id="page-9-3"></span>**4.3 Unterimpedanzmessung**

Bei der Impedanzmessung wird der Phasenstrom in L1 und die Außenleiterspannung U23 zwischen L2 und L3 ausgewertet. Mit Hilfe des DFFT-Algorithmus werden die Real- und Imaginärteile vom Strom und der Spannung errechnet:

 $U_{23}$  = Re  $[U_{23}]$  + I Im  $[U_{23}]$ 

 $I_1$  = Re  $[I_1]$  + I Im  $[I_1]$ 

Daraus werden die Real- und Imaginärteile der Impendanz wie folgt bestimmt:

$$
R^* = \frac{Re[\underline{U}_{23}] + Re[\underline{I}_1] + Im[\underline{U}_{23}] \cdot Im[\underline{I}_1]}{[Re[\underline{I}_1]]^2 + [Im[\underline{I}_1]]^2}
$$

$$
X^* = \frac{Im[\underline{U}_{23}] \cdot Re[\underline{I}_1] + Im[\underline{U}_{23}] \cdot Im[\underline{I}_1]}{[Re[\underline{I}_1]]^2 + [Im[\underline{I}_1]]^2}
$$

Durch eine Winkelkorrektur ergibt sich die korrekte Impedanz:

 $\underline{Z} = R + iX = \underline{Z}^* \cdot e^{i\frac{\pi}{2}} = i (R^* + iX^*)$ 

wobei:

$$
R = -X^*
$$
  

$$
X = +R^*
$$

Die Ansprechzonen der Unterimpedanzstufen sind durch Impedanzkreise charakterisiert, deren Mittelpunkt sich auf der X-Achse befindet. Beide Impedanzkreise werden durch jeweils zwei Kenngrößen festgelegt, wobei die Kreisflächen die Ansprechbereiche darstellen.

- Z1A bzw. Z2A Abstand des Impedanzkreises zum Nullpunkt der R-X-Achse. Sie können im Bereich von -300 % bis +300 % eingestellt wer-den und definieren so die Lage des Kreises auf der X-Achse. Ist einer der beiden Kenngrößen (Z1A bzw. Z2A) auf einen positiven Wert eingestellt, erstreckt sich die entsprechende Auslösezone bis in den positiven Bereich. Bei einem negativen Einstellwert befindet sich die entsprechende Auslösezone unterhalb der R-Achse.
- Z1B bzw. Z2B Durchmesser des Impedanzkreises.

Durch unterschiedliche Parametrierung der beiden Ansprechkennlinien kann eine optimale Anpassung an die statischen bzw. dynamischen Stabilitätskennlinien von Synchronmaschinen erzielt werden.

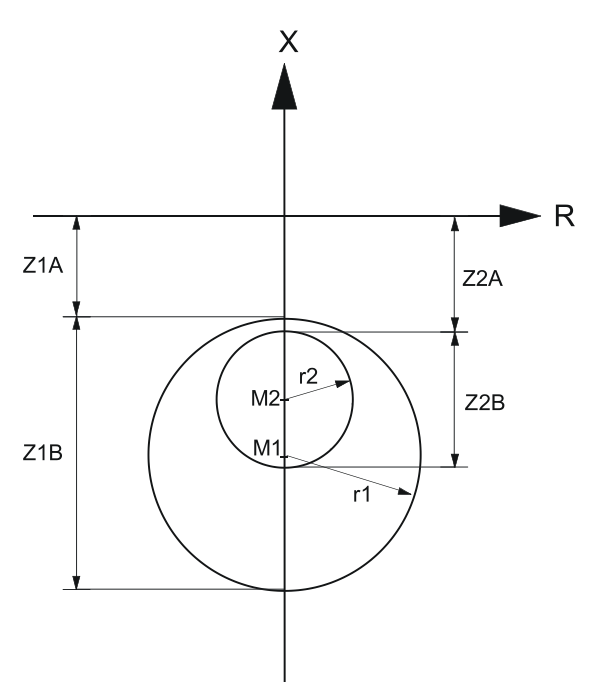

*Abbildung 4.1: Auslösebereiche der Unterimpedanzstufen*

Bei einem Ausfall der Messspannung, evtl. hervorgerufen durch einen Sicherungsfall des Spannungswandlers oder bei einem generatornahem Kurzschluss ist eine Erregerausfallerkennung nicht mehr möglich. Bei einer eingestellten Unterimpedanz- Auslösekennlinie, die den Koordinatenursprung des R-X-Diagramms einschließt kann dies zu Fehlfunktionen führen. Deshalb wird bei einer Unterspannung von U23 < 10 % U<sup>N</sup> die Impendanzmessung des MRQ1 automatisch blockiert.

# <span id="page-10-0"></span>**4.4 Unterspannungsfunktion**

Das MRQ1 besitzt eine dreiphasige Unterspannungsüberwachung. Eine Spannungsabsenkung (typisch < 80 % UN), hervorgerufen durch einen Erregerausfall kann die Netzstabilität erheblich gefährden. In diesem Fall sollte eine schnelle Trennung des Generators vom Netz erfolgen (t < 0,25 s). Die Unterspannngsüberwachung des MRQ1 besitzt hierfür ein separates Auslöserelais. Die Ansprechwerte der Unterspannungsauslösung können von 2 % - 110 % U<sup>N</sup> eingestellt werden; die Auslöseverzögerung ist von 0,04 s - 50 s einstellbar.

# <span id="page-11-0"></span>**5. Bedienung und Einstellung**

## <span id="page-11-1"></span>**5.1 Einstellparameter**

Folgende Parameter können vom Anwender eingestellt werden:

- **U<** Ansprechwert der Unterspannungsüberwachung
- **tU<** Auslösezeit der Unterspannungsüberwachung
- **Z1A** Offset-Wert des ersten Impedanz Ansprechkreises
- **Z1B** Durchmesser des ersten Impedanz Ansprechkreises
- **t<sub>z1</sub>** Auslösezeit des ersten Impedanz Ansprechkreises<br>**Z2A** Offset-Wert des zweiten Impedanz Ansprechkreise
- **Z2A** Offset-Wert des zweiten Impedanz Ansprechkreises
- **Z2B** Durchmesser des zweiten Impedanz Ansprechkreises
- **tZ2** Auslösezeit des zweiten Impedanz Ansprechkreises
- **RS** Slave-Adresse

# <span id="page-11-2"></span>**5.2 Einstellverfahren**

Zu Beginn der Parametereinstellung erfolgt eine Passwortabfrage (siehe hierzu Kapitel 4.4 der Beschreibung "MR - Digitale Multifunktionsrelais").

### <span id="page-11-3"></span>**5.2.1 Ansprechwert für die Unterspannungsstufe (U<)**

Beim Einstellen des Unterspannungsansprechwertes U< erscheint auf dem Display der aktuelle Ein-stellwert in Volt. Dieser Ansprechwert lässt sich mit den Tasten <+> und <-> einstellen und mit <ENTER> abspeichern. Wird dieser Wert auf "EXIT" eingestellt, ist die Unterspannungsfunktion deaktiviert.

### <span id="page-11-4"></span>**5.2.2 Auslösezeit für die Unterspannungsstufe (tU<)**

Beim Einstellen der Auslösezeit tU< erscheint auf dem Display der aktuelle Einstellwert in Sekunden. Diese Auslösezeit lässt sich mit den Tasten <+> und <-> von 0,04 s bis 50 s einstellen und mit <ENTER> abspeichern. Wird dieser Wert auf "EXIT" eingestellt, ist das Auslöserelais der Unterspannungsfunktion blockiert (Auslösezeit = unendlich). Die Messung und Anzeige der Unterspannungsstufe bleibt jedoch weiterhin aktiv.

### <span id="page-11-5"></span>**5.2.3 Impedanzansprechkennlinie 1(Z1A/Z1B)**

Die Impedandzansprechkennlinien des MRQ1 werden durch Kreise auf der R-X-Ebene beschrieben, deren Mittelpunkte ausschließlich auf der X-Achse liegen. Der erste Auslösekreis wird durch Einstellen der zwei Kenngrößen - Z1A und Z1B festgelegt, wobei Z1A den Offsetwert (Abstand des Kreises zum Nullpunkt der R-X-Achse) und Z1B den Durchmesser des Auslösekreises beschreibt (siehe Abschnitt 4.3). Die zwei Kenngrößen Z1A und Z1B werden in Prozent bezogen auf die Gerätenennimpedanz Z<sub>N</sub> angezeigt bzw. eingestellt, wobei:

$$
Z_N = \frac{U_{N,MRQ}}{\sqrt{3} \cdot I_{N,MRQ}}
$$

Beim Einstellen des Kreisoffsetwertes Z1A er-scheint auf dem Display ein Anzeigewert in Prozent. Dieser Wert kann mit Hilfe der Tasten <+> und <-> im Bereich von -300% bis +300% eingestellt und mit der Taste <ENTER> abgespeichert werden. Bei negativen Einstellwerten liegt der Auslösekreis unterhalb der R Achse. Bei positiven Ein-stellwerten liegt der Auslösekreis oberhalb der R-Achse. Wenn dieser Wert auf Null eingestellt ist schneidet der Kreis den Koordinatenursprung. Der Durchmesser des Auslösekreises Z1B ist von 0 bis 600% einstellbar. Bei Einstellung dieses Wertes auf 0 wird die Unterimpedanzfunktion blockiert.

#### <span id="page-12-0"></span>**5.2.4 Auslösezeit (tZ1) der Unterimpedanzstufe 1**

Beim Einstellen der Auslösezeit tz<sub>1</sub> der Unterimpedanzstufe 1 wird der aktuelle Einstellwert in Sekunden angezeigt. Die Auslösezeit kann mit den Tasten <+> und <-> eingestellt und mit <ENTER> abgespeichert werden.

#### <span id="page-12-1"></span>**5.2.5 Impedanzansprechkennlinie 2 (Z2A/Z2B)**

Die Einstellung erfolgt wie unter Abschnitt 5.2.3 beschrieben.

#### <span id="page-12-2"></span>**5.2.6 Auslösezeit (tZ2) der Unterimpedanzstufe 2**

Die Einstellung erfolgt wie unter Abschnitt 5.2.4 beschrieben.

#### <span id="page-12-3"></span>**5.2.7 Einstellen der Slave-Adresse**

Mit den Tasten <+> und <-> kann die Slave-Adresse im Bereich von 1 - 32 eingestellt und mit <ENTER> abgespeichert werden.

### <span id="page-13-0"></span>**5.3 Ermittlung der Einstellwerte**

#### <span id="page-13-1"></span>**5.3.1 Unterimpedanzschutz**

Berechnung der Einstellwerte für die Impedanzansprechkennlinien:

Für die Einstellung der Impedanzansprechkennlinien des Untererregungsschutzes sind die Generatorreaktanzen x'd und xd, die Transformatorreaktanz  $x<sub>T</sub>$  sowie die Netzimpedanz  $x<sub>N</sub>$ maßgebend.

Unter Kenntnis der Generatorkenndaten sind die bezogenen primärseitigen Reaktanzen (in p.u. per unit) x<sub>G</sub> des Generators und x<sub>T</sub> des Transformators auf die sekundären Einstellreaktanzen des MRQ1 wie folgt umzurechnen:

$$
x_{sec}(\%) = x_{prim}(p.u) \cdot \frac{I_{N,MRQ} \cdot I_{N,CT,prim} \cdot U_{N,VT,sec} \cdot U_{N,Gen}}{I_{N,CT,sec} \cdot I_{N,Gen} \cdot U_{N,MRQ} \cdot U_{N,VT,prim}} \cdot 100(\%)
$$

wobei:

xsec(%) - umgerechnete sekundäre Einstellreaktanz des MRQ1 (Z1A, Z1B, Z2A oder Z2B) in %  $x_{\text{prim}}(p.u.)$  - primäre Reaktanz von Generator (x'd und xd), Transformator ( $x_T$ ) oder Netz (x<sub>N</sub>) in p.u U<sub>N,Gen</sub> - Generatornennspannung in V I<sub>N,Gen</sub> - Generatornennstrom in A U<sub>N,VT,prim</sub> - primäre Nennspannung des Spannungswandlers in V U<sub>N,VT,sec</sub> - sekundäre Nennspannung des Spannungswandlers in V IN,CT,prim - primäre Nennstrom des Stromwandlers in A INCT, sec - sekundäre Nennstrom des Stromwandlers in A UN,MRQ - Nennspannung des MRQ1 in V (100V/230V/400V) IN,MRQ - Nennstrom des MRQ1 in A (1A/5A)

oder

$$
X_{sec}(\%) = x_{prim}(p.u.) \cdot \frac{K_I \cdot U_{N,Gen} \cdot I_{N,MRQ}}{K_U \cdot I_{N,Gen} \cdot U_{N,MRQ}}
$$

mit den Wandlerübersetzungen:

und

$$
K_{I} = \frac{I_{N,CLprim}}{I_{N,CT,sec}} \qquad K_{U} = \frac{U_{N,VT,prim}}{U_{N,VT,sec}}
$$

#### **Auslösezeiten für den Unterimpedanzschutz:**

Die erste Impedanzansprechkennlinie Z1 wird normalerweise an die statische Stabilitätskennlinie des Generators angepasst. Da es bei einer Untererregung des Generators in der Regel 2 bis 6 Sekunden dauert, bis dieser "außer Tritt" fällt, sollte die Auslösezeit von 0,5 s bis 3 s eingestellt werden.

Die zweite Impedanzauslösestufe wird normalerweise an die dynamische Stabilitätskennlinie des Generators angepasst und sollte unverzögert bzw. mit geringer Zeitverzögerung (0,25s bis 0,5s) auslösen.

Die folgenden Bilder zeigen mögliche Einstellungen des MRQ1.

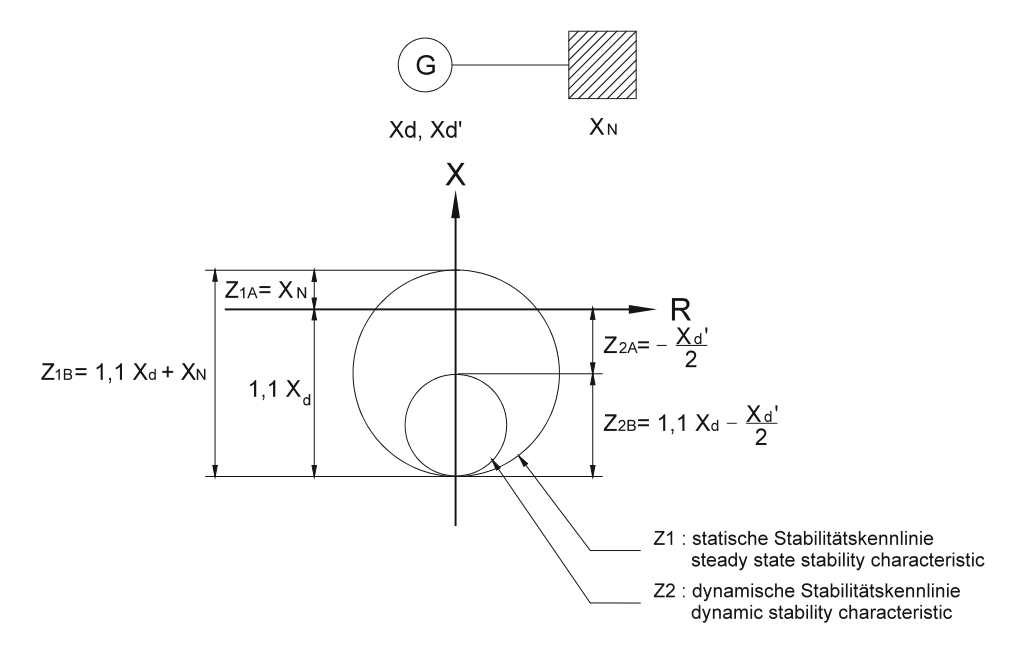

*Abbildung 5.1: Statische und dynamische Stabilitätskennlinie*

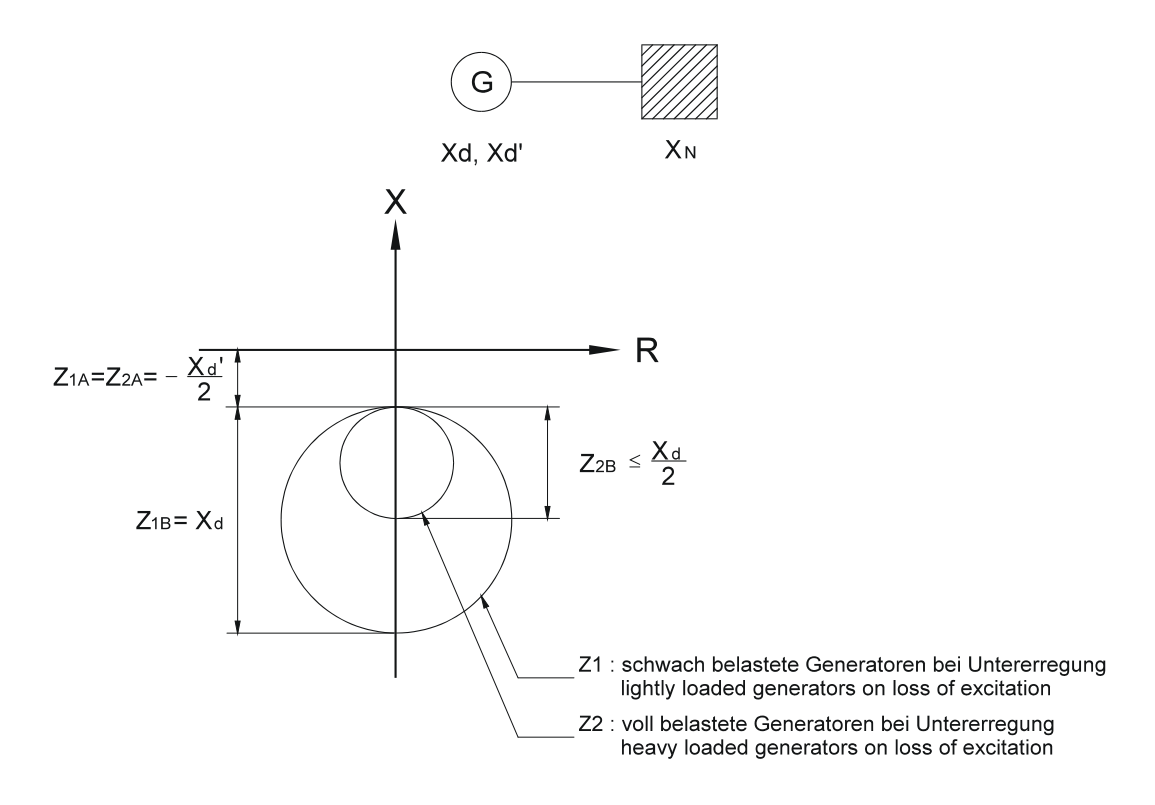

*Abbildung 5.2: Selektiver Schutz bei beliebiger Generatorbelastung*

#### <span id="page-15-0"></span>**5.3.2 Unterspannungsschutz**

Der Ansprechwert der Unterspannungsstufe wird anhand des kritischen Spannungsgrenzwertes, bei dem ein Generator mit fehlender Erregung nicht mehr stabil netzparallel laufen kann, eingestellt. Dieser Grenzwert liegt normalerweise bei 80% der Generatornennspannung. Der sekundäre Einstellwert wird wie folgt berechnet:

$$
U=0.8\,\cdot\,\frac{U_{N,Gen}}{K_U}
$$

Bei einer Unterspannung soll eine schnelle Auslösung mit einer Auslösezeit von 0,25 s bis 1 s erfolgen.

#### <span id="page-15-1"></span>**5.3.3 Einstellbeispiel**

Das folgende Beispiel zeigt das Einstellverfahren für einen 200 MW Generator.

#### **Kenndaten des Generators:**

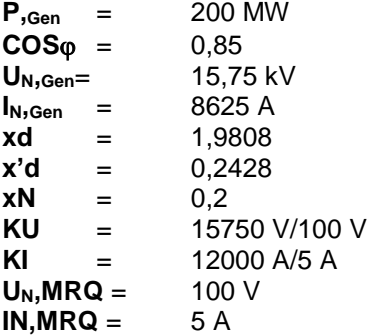

Einstellung der ersten Unterimpedanzstufe (statische Stabilitätskennlinie):

$$
Z_{1A}(\%) = x_N \cdot \frac{K_I \cdot U_{N,Gen} \cdot I_{N,MRQ}}{K_U \cdot I_{N,Gen} \cdot U_{N,MRQ}} \cdot 100 (\%)
$$

$$
Z_{1A} = 0.2 \cdot \frac{2400 \cdot 15750 \cdot 5}{157,5 \cdot 8625 \cdot 100} \cdot 100\% = 27,8\%
$$

$$
Z_{1A}\approx 28\%
$$

$$
Z_{1B}(\%) = x_d \cdot \frac{K_1 \cdot U_{N,Gen} \cdot I_{N,MRQ}}{K_U \cdot I_{N,GEN} \cdot U_{N,MRQ}} \cdot 100(\%) + Z_{1A}
$$

$$
Z_{1B} = 1,9808 \cdot \frac{2400 \cdot 15750 \cdot 5}{157,5 \cdot 8625 \cdot 100} \cdot 100\% + 28\%
$$

$$
Z_{1B} = 303,6\% \approx 304\%
$$

Einstellung der zweiten Unterimpedanzstufe (dynamische Stabilitätskennlinie):

$$
Z_{2A}(\%) = -\frac{1}{2}x'_d \cdot \frac{K_I \cdot U_{N,Gen} \cdot I_{N,MRQ}}{K_U \cdot I_{N,Gen} \cdot U_{N,Gen}} \cdot 100(\%)
$$
  

$$
Z_{2A} = -\frac{1}{2} 0,2428 \cdot \frac{2400 \cdot 15750 \cdot 5}{157,5 \cdot 8625 \cdot 100} \cdot 100(\%)
$$
  

$$
Z_{2A} = -16,9\% \approx -17\%
$$

$$
Z_{2B}(\%) = x_d \frac{K_I \cdot U_{N,Gen} \cdot I_{N,MRQ}}{K_U \cdot I_{N,Gen} \cdot U_{N,MRQ}} \cdot 100 (\%) + Z_{2A}
$$

$$
Z_{2B} = 1,9808 \cdot \frac{2400 \cdot 15750 \cdot 5}{157,5 \cdot 8625 \cdot 100} \cdot 100\% - 17\%
$$

$$
Z_{2B} = 258,6\% \approx 259\%
$$

Empfohlene Auslösezeiten für die Unterimpedanzstufen:

 $t_{Z1} = 1,0$  s  $t_{Z2} = 0,25$  s

Einstellung der Unterspannungsstufe:

$$
U = 0.8 \cdot \frac{U_{N,Gen}}{K_U} = 0.8 \cdot \frac{15750}{157.5} = 80V
$$

Empfohlene Auslösezeit für die Unterspannungs-stufe:

 $t_{U<} = 0,25$  s

# <span id="page-17-0"></span>**5.4 Messwert und Fehleranzeigen**

Die unten aufgeführten Tabellen zeigen die Betriebs- und Störmeldungen des MRQ1.

#### **Abkürzungen:**

- D: Dauerlicht
- B: Blinken
- gr: grün
- r: rot
- ge: gelb

Eine Anregung der Unterimpedanzstufen, die jedoch nicht zu einer Auslösung des Gerätes geführt hat, wird durch langsames Blinken der entsprechenden LED angezeigt bis die <SELECT/RESET> Taste für ca. 3 s betätigt wird.

Nach erfolgter Auslösung werden alle Messwerte im Moment der Auslösung gespeichert und können auf dem Display mit Hilfe der <SELECT/RESET> Taste aufgerufen werden. Das Quittieren des Fehlers und Zurücksetzen des Relais erfolgt durch erneutes Betätigen der Taste für ca. 3 s.

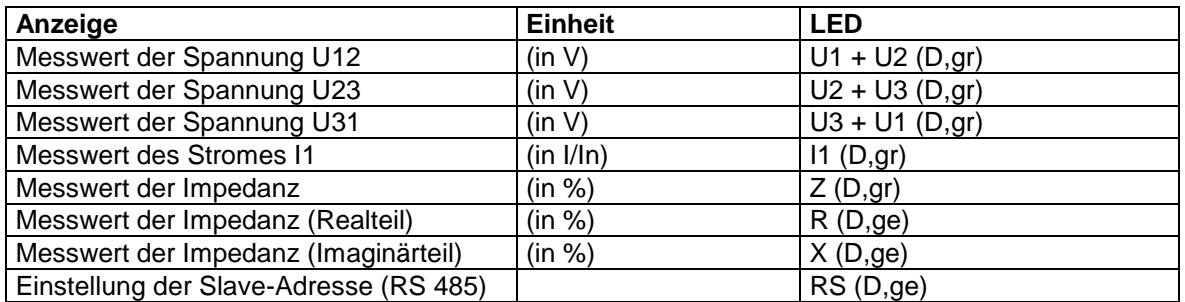

*Tabelle 5.1: Normalbetrieb:*

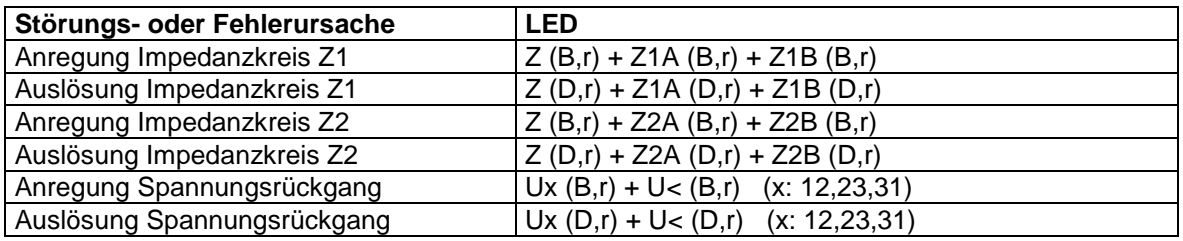

*Tabelle 5.2: Stör- und Fehlermeldungen:*

### <span id="page-17-1"></span>**5.5 Rücksetzen**

Beim MRQ1 bestehen die folgenden drei Möglichkeiten, um die Anzeige des Gerätes sowie die Ausgangsrelais bei der Jumperstellung J3 = EIN zurückzusetzen.

#### **Manueller Reset:**

Durch langes Betätigen der Taste <SELECT/RESET> (ca. 3 Sekunden)

#### **Elektrischer Reset:**

Durch Anlegen der Hilfsspannung an C8/D8

#### **Software-Reset:**

 Der Software-Reset hat die gleiche Funktion, wie die <SELECT/RESET> Taste. Siehe hierzu auch die Beschreibung des Kommunikationsprotokolls der RS485 Schnittstelle.

Ein Rücksetzen der Anzeige ist nur bei nicht mehr vorhandener Anregung möglich, sonst erscheint "TRIP" im Display.

Beim Rücksetzen der Anzeige werden die eingestellten Parameter nicht verändert.

# <span id="page-18-0"></span>**6. Wartung und Inbetriebnahme**

Die folgenden Testanweisungen dienen zum Testen der Gerätefunktionen und zur Inbetriebnahme. Um ein Zerstören des Gerätes zu vermeiden und eine korrekte Funktion zu gewährleisten, müssen folgende Punkte beachtet werden:

- Die Geräte-Nennhilfsspannung muss mit der gegebenen Hilfsspannung vor Ort übereinstimmen.
- Der Gerätenennstrom und die Gerätenennspannung müssen mit den gegebenen Stationswerten übereinstimmen.
- Der Strom- und die Spannungswandler müssen korrekt angeschlossen werden.
- Alle Steuer- und Messkreise sowie die Ausgangsrelais müssen korrekt angeschlossen werden.

# <span id="page-18-1"></span>**6.1 Anschließen der Hilfsspannung**

#### **Zu beachten!**

Vor Anschluss des Gerätes an die Hilfsspannung muss sichergestellt sein, dass diese mit der auf dem Typenschild angegebenen Geräte-Nennhilfsspannung übereinstimmt.

Nach dem Aufschalten der Hilfsspannung erscheint der Schriftzug "WW" auf dem Display. Gleichzeitig zieht das Relais "Selbstüberwachung" an (die Kontakte D7 und E7 sind geschlossen).

# <span id="page-18-2"></span>**6.2 Testen der Ausgangsrelais**

#### **Hinweis!**

Ist ein Auslösen des Leistungsschalters während des Tests unerwünscht, so ist die Steuerleitung vom Auslöserelais zum Leistungsschalter zu unterbrechen.

Durch Betätigen der Taste <TRIP> erscheint auf dem Display der erste Teil der Software-Versionsnummer

(z. B. "D08-"). Durch wiederholtes Betätigen erscheint der zweite Teil (z. B. "4.01"). Bei einem Schriftwechsel muss diese Software-Versionsnummer stets mit angegeben werden. Ein weiteres Betätigen der Taste <TRIP> bewirkt die Passwortabfrage; auf dem Display wird der Schriftzug "PSW?" angezeigt. Nach Eingabe des Passwortes wird die Meldung "TRI?" angezeigt. Durch erneutes Betätigen der Taste <TRIP> wird die Testauslösung freigegeben. Alle Ausgangsrelais werden nun mit einer Verzögerung von 1 s nacheinander aktiviert, wobei das Relais der Selbstüberwachung abfällt. Anschließend können die Ausgangsrelais durch Betätigen der Taste <SELECT/RESET> wieder in ihre Ausgangsposition zurückgesetzt werden.

### <span id="page-18-3"></span>**6.3 Prüfen der Einstellwerte**

Durch mehrmaliges Betätigen der Taste <SELECT/RESET> können nacheinander alle Einstellwerte abgefragt werden. Diese lassen sich mit Hilfe der Tasten <+> und <-> ändern und mit der Taste <ENTER> speichern (siehe auch Kapitel 5).

### <span id="page-19-0"></span>**6.4 Sekundärtest**

#### <span id="page-19-1"></span>**6.4.1 Benötigte Geräte**

- Strom- und Spannungsmesser Kl. 1 oder besser
- Phasenwinkelmessgerät
- Hilfsspannungsquelle passend zur Geräte-Nennhilfsspannung
- $\bullet$  Einphasige Wechselstromquelle (einstellbar von 0 bis 10 x  $I_N$ )
- Ein- oder dreiphasige Wechselspannungsquelle mit einstellbarer Phasenlage (einstellbar von 0 bis  $1,2 \times U_N$ )
- Timer zur Messung der Auslösezeit (Genauigkeit  $\pm$  10 ms)
- Schaltgerät
- Messleitungen

#### <span id="page-19-2"></span>**6.4.2 Testschaltung für MRQ1-Relais**

Zum Testen des Erregerausfallrelais ist eine Stromquelle und eine Spannungsquelle mit einstellbarer Phasenlage erforderlich. Abb. 6.1 zeigt den Aufbau einer Testschaltung mit einphasiger Stromquelle und dreiphasiger Spannungsquelle.

Zunächst wird die Messspannung als konstante Größe an die Klemmen A3 - A8 angeschlossen. Der eingeprägte Strom und die Phasenlage zwischen Strom und Spannung werden dann variiert.

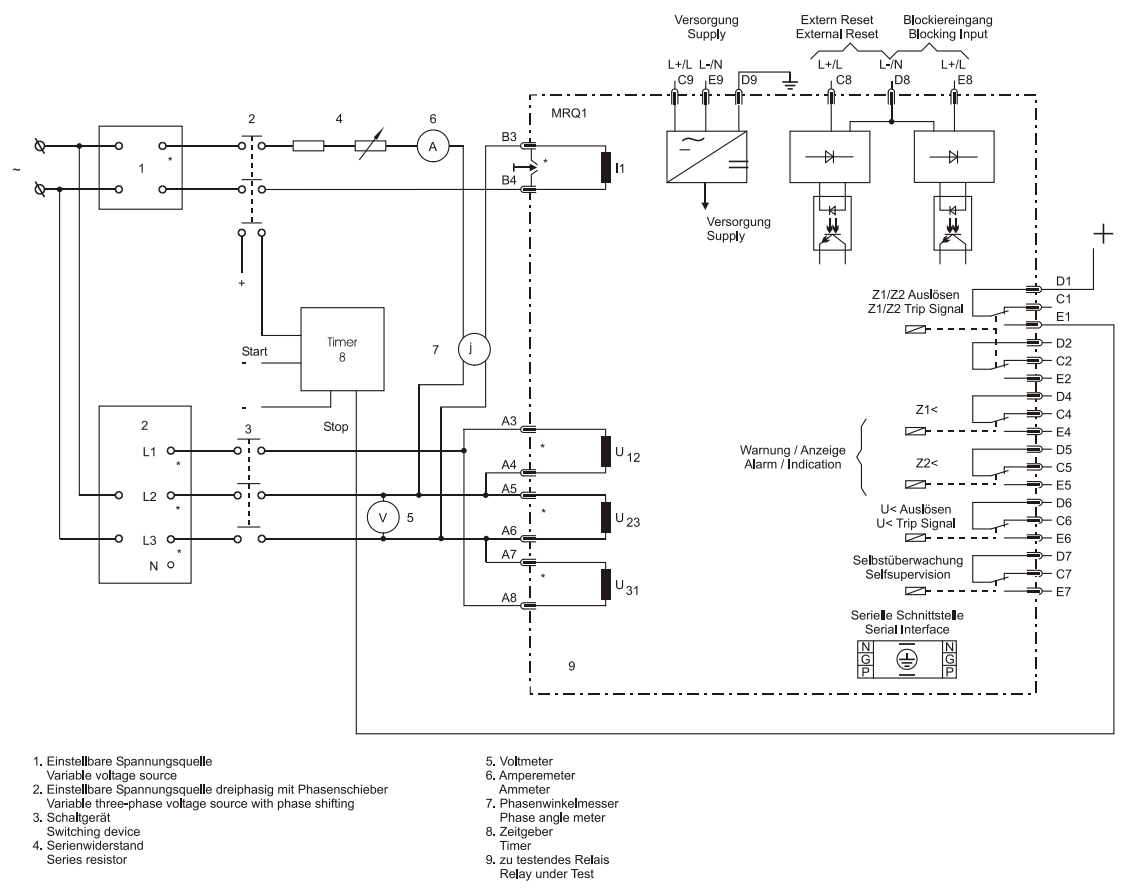

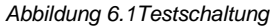

Beim Anschluss der Testspannungen und Einprägen des Teststromes ist unbedingt auf die richtige Polarität zu achten. Wie in Abb. 6.1 dargestellt, ist die Polarität der Prüfquellen und der Anschlussklemmen markiert (\*).

#### **Anmerkung:**

Falls nur eine einphasige Spannungsquelle zur Verfügung steht, kann die Unterimpedanzfunktion des MRQ1 durch Anschluss der Quelle an die Klemmen A5/A6 überprüft werden.

#### <span id="page-20-0"></span>**6.4.3 Prüfen der Eingangskreise und Überprüfen der Messwerte**

Folgende Messgrößen können auf dem Display angezeigt werden:

- Außenleiterspannungen U12, U23, U31 in Volt
- Strom IL1 bezogen auf den Nennstrom (x IN)
- Impedanz Z bezogen auf die Nennimpedanz (in %)
- Realteil der Impedanz R bezogen auf die Nennimpedanz (in %)
- Imaginärteil der Impedanz X bezogen auf die Nennimpedanz (in %)

Die Nennimpedanz ist folgendermaßen definiert:

$$
z_n = \frac{U_{N,MRQ1}}{\sqrt{3} \cdot I_{N,MRQ1}}
$$

Zum Überprüfen der Messwerte muss ein Nennstrom (1A für  $I_N$ =1A) in Phase 1 (Klemmen B3-B4) eingeprägt und eine dreiphasige Nennspannung (z. B. 100 V) an die Klemmen A3 bis A8 in Dreieckschaltung angeschlossen werden. Durch Betätigen der Taste <SELECT/RESET> werden die aktuellen Messwerte nacheinander auf dem Display angezeigt und können mit Hilfe entsprechender Messgeräte überprüft werden. Strom und Spannungen auf dem Display sollten in Nennhöhe (100 V bei U<sub>N</sub>=100 V und 1x I<sub>N</sub> bei I<sub>N</sub> =1A) angezeigt werden.

Anschließend ist der Impedanzkreis zu überprüfen, wobei Z = 100 % betragen sollte. Real- und Imaginärteil der Impedanz sind abhängig vom Phasenwinkel zwischen IL1 und U23 da die Unterimpedanzstufen diese Messgrößen auswerten. Durch Verändern des Phasenwinkels können R und X nun mit Hilfe der folgenden Tabelle überprüft werden:

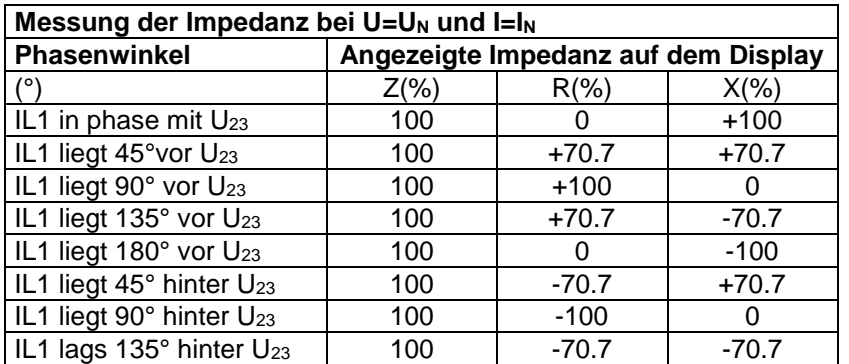

*Tabelle 6.1*

Vergleicht man die angezeigten Werte mit der Anzeige der Messgeräte, so darf die Abweichung bei Strom und Spannung nicht größer als 3 % bzw. 1 % sein.

Bei Verwendung eines Effektivwert-Messgerätes können größere Abweichungen auftreten, wenn der eingeprägte Strom stark oberwellenhaltig ist. Da das MRQ1 einen DFFT-Filter besitzt, welcher speziell die harmonischen Oberwellen filtert, wertet das Gerät nur die Grundschwingung aus. Ein effektivwertbildendes Messgerät dagegen misst auch die Oberwellen mit.

Die Überprüfung der Impedanz, sowie dessen Real- und Imaginärteil erfolgt durch Berechnung von Z, R und X (siehe auch obenstehende Tabelle) bei vorgegebenen Phasenwinkeln und Vergleich mit den angezeigten Displaywerten.

Die Abweichung darf nicht größer als 5% unter der Voraussetzung sein, dass der eingestellte Phasenwinkel nicht mehr als 5° von der vorgegebenen Einstellung abweicht.

#### <span id="page-21-0"></span>**6.4.4 Prüfen der Ansprech-und Rückfallwerte der Unterspannungsfunktion**

Zum Prüfen der Ansprech- und Rückfallwerte muss eine dreiphasige Wechselspannung aufgeschaltet werden, die größer als der eingestellte Ansprech-wert ist. Die Spannung wird nun solange abgesenkt, bis das Relais angeregt ist. Dies wird durch Aufleuchten der LED U< signalisiert. Der am Spannungsmesser abgelesene Wert darf nicht mehr als 1% vom eingestellten Ansprechwert des MRQ1 abweichen. Der Rückfallwert wird ermittelt, in dem die Prüfspannung langsam erhöht wird, bis das Ausgangsrelais U< abfällt. Dieser Wert darf nicht größer als das 1,03 fache des Ansprechwertes sein.

#### <span id="page-21-1"></span>**6.4.5 Prüfen der Auslöseverzögerung der Unterspannungsfunktion**

Zum Prüfen der Auslöseverzögerung wird ein Timer mit dem Kontakt des Auslöserelais verbunden (Kontakte D6/E6). Der Timer muss gleichzeitig mit der Unterspannungsanregung gestartet und beim Auslösen des Relais gestoppt werden. Die mit Hilfe des Timers gemessene Auslösezeit sollte nicht mehr als 3%, bzw. weniger als 20 ms (bei kurzer Auslöseverzögerung) von der eingestellten Auslöseverzögerung abweichen.

#### <span id="page-21-2"></span>**6.4.6 Test der Unterimpedanz-Charakteristik**

Für den Test der Unterimpedanz Charakteristik ist eine Strom- und Spannungsquelle mit einstellbarer Phasenlage erforderlich. Während des Testes werden zwei der Messgrößen konstant gehalten, während die Dritte so verändert wird, dass die gemessene Impedanz in den Auslösebereich wandert.

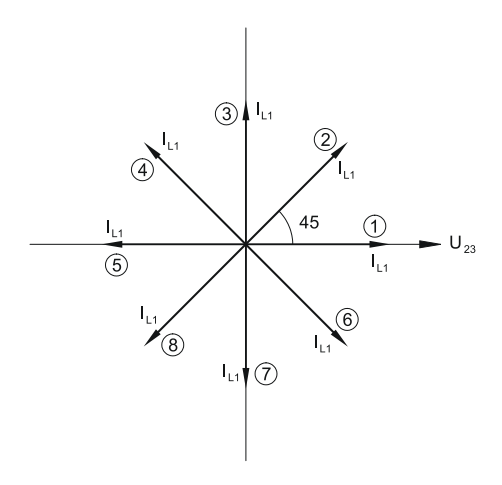

*Abbildung 6.2: Phasenwinkel zwischen Eingangsspannung U<sup>23</sup> und Eingangsstrom IL1*

Normalerweise ist es üblich, die Messspannung und den Phasenwinkel zwischen Strom und Spannung konstant zu halten und die Impedanz Charakteristik durch Absenken/Erhöhen des Stromes zu testen. Durch die Wahl verschiedener Phasenwinkel und die entsprechende Veränderung der Stromamplitude können die Impedanz-Ansprechwerte in jedem Quadranten des RX-Diagrammes ermittelt werden. In Abb. 6.2 und 6.3 wird die Beziehung des Phasenwinkels zwischen Strom und Spannung und die daraus resultierende Änderung der Impedanz verdeutlicht.

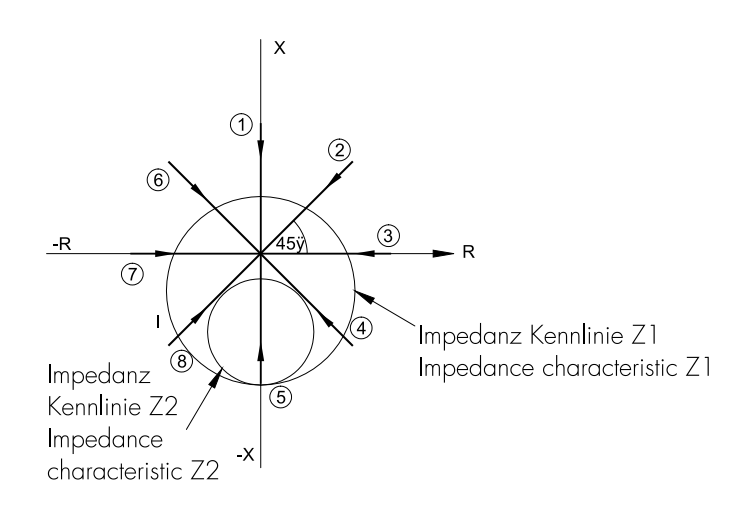

*Abbildung 6.3: Impedanzänderung bei verschiedenen Phasenwinkeln während der Veränderung des Strombetrages*

## <span id="page-22-0"></span>**6.5 Testen des externen Blockade- und des Reseteingangs**

Mit Hilfe des externen Blockadeeinganges können alle Funktionen des Relais blockiert werden. Hierzu wird die Hilfsspannung an die Klemmen D8/E8 des MRQ1 gelegt. Anschließend ist die Prüfspannung anzulegen und ein Prüfstrom einzuprägen, der das Relais normalerweise zur Auslösung bringt. Es darf weder ein Alarm noch eine Auslösung stattfinden.

Anschließend ist die Hilfsspannung wieder vom Blockadeeingang zu entfernen. Durch erneutes Einprägen des Prüfstromes in gleicher Höhe bringt man das Relais zum Auslösen; auf dem Display erscheint die Meldung "TRIP". Danach ist der Stromkreis zu unterbrechen. Durch Aufschalten der Hilfsspannung auf den Reseteingang (C8/D8) er-lischt die LED-Anzeige und das Display wird zurückgesetzt.

### <span id="page-22-1"></span>**6.6 Primärtest**

Generell kann ein Primärtest (Echttest) in gleicher Weise wie der Sekundärtest durchgeführt werden. Da die Kosten und die Belastung der Anlage unter Umständen sehr hoch sein können, sind solche Tests nur in Ausnahmefällen und nur dann, wenn es unbedingt erforderlich ist (bei sehr wichtigen Schutzeinrichtungen) durchzuführen. Aufgrund der leistungsfähigen Fehler- und Messwertanzeige können viele Funktionen des MRQ1 auch während des normalen Betriebs der Anlage überprüft werden.

So können beispielsweise die auf dem Display angezeigten Ströme und Spannungen mit den auf den Strom- und Spannungsmessern der Schaltanlage angezeigten Werten verglichen werden. Zusätzlich besteht die Möglichkeit die gemessene Generatorimpedanz samt Real- und Imaginärteil zu überprüfen. Dazu ist der Leistungsfaktor des Generators zu berechnen und mit der Anzeige des Leistungsmessers der Schaltanlage zu vergleichen.

Dieser Vergleich zeigt ebenfalls ob die Polarität der MRQ1-Anschlüsse richtig ist.

## <span id="page-23-0"></span>**6.7 Wartung**

Die Relais werden üblicherweise vor Ort in regelmäßigen Wartungsintervallen getestet. Diese Intervalle können von Anwender zu Anwender variieren und hängen u. a. vom Typ des Relais, der Art der Anwendung, Betriebssicherheit (Wichtigkeit) des Schutzobjektes, Erfahrung des Anwenders aus der Vergangenheit, usw. ab.

Bei elektromechanischen oder statischen Relais ist erfahrungsgemäß ein jährlicher Test erforderlich. Beim MRQ1 können die Wartungsintervalle wesentlich länger sein, weil:

- die MRQ1-Relais umfangreiche Selbsttestfunktionen beinhalten, so dass Fehler im Relais erkannt und angezeigt werden. Wichtig ist hierbei, dass das interne Selbstüberwachungsrelais an eine zentrale Alarm-Anzeigetafel angeschlossen wird.
- die kombinierten Messfunktionen des MRQ1 eine Überwachung während des Betriebes ermöglichen
- die Auslöse-Testfunktion (TRIP-Test) ein Testen der Ausgangsrelais erlaubt.

Ein Wartungsintervall von zwei Jahren ist deshalb völlig ausreichend. Beim Wartungstest sollten alle Relaisfunktionen incl. der Einstellwerte und Auslösecharakteristiken sowie die Auslösezeiten überprüft werden.

# <span id="page-24-0"></span>**7. Technische Daten**

# <span id="page-24-1"></span>**7.1 Messeingänge**

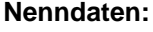

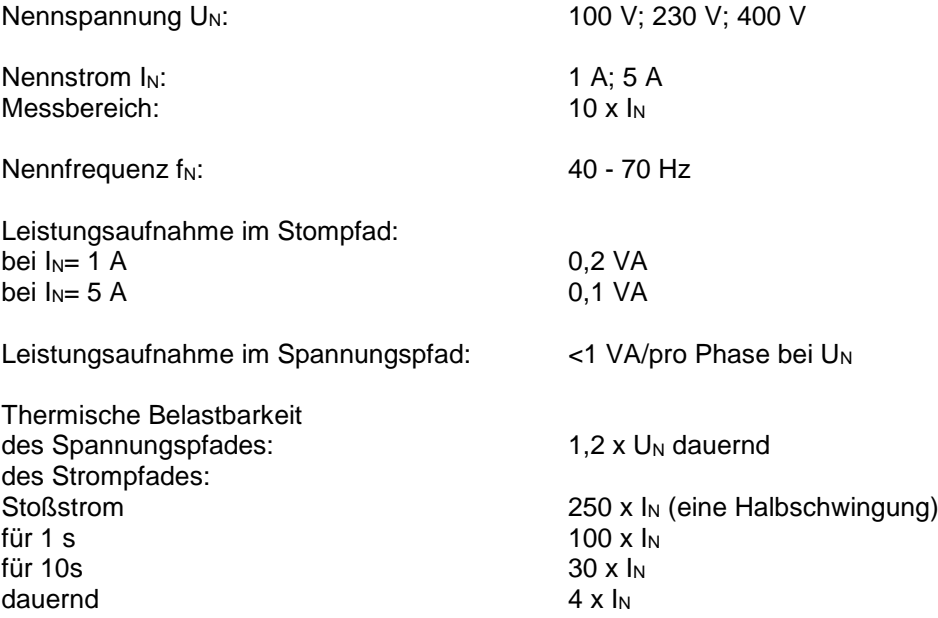

# <span id="page-24-2"></span>**7.2 Gemeinsame Daten**

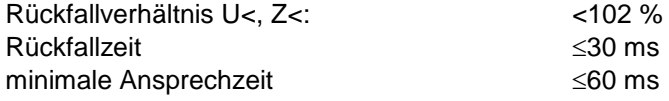

#### **Einflussgrößen:**

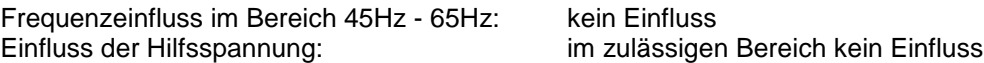

# <span id="page-25-0"></span>**7.3 Einstellbereiche und Stufung**

Die Einstellung und Anzeige der Spannung erfolgt in Volt, die des Stromes ist bezogen auf I<sub>N</sub> (I/IN). Die Einstellung und Anzeige der Impedanz ist auf Nenngrößen bezogen:

$$
Z(\%) = \frac{U_{L1-L3}}{U_N} \cdot \frac{I_N}{I_{L1}} \cdot 100(\%)
$$

$$
Z(\%) = Z_{Sek} \frac{\sqrt{3}I_N}{U_N} \cdot 100(\%)
$$

$$
Z(\%) = \frac{Z_{Sek}}{Z_N} \cdot 100(\%)
$$

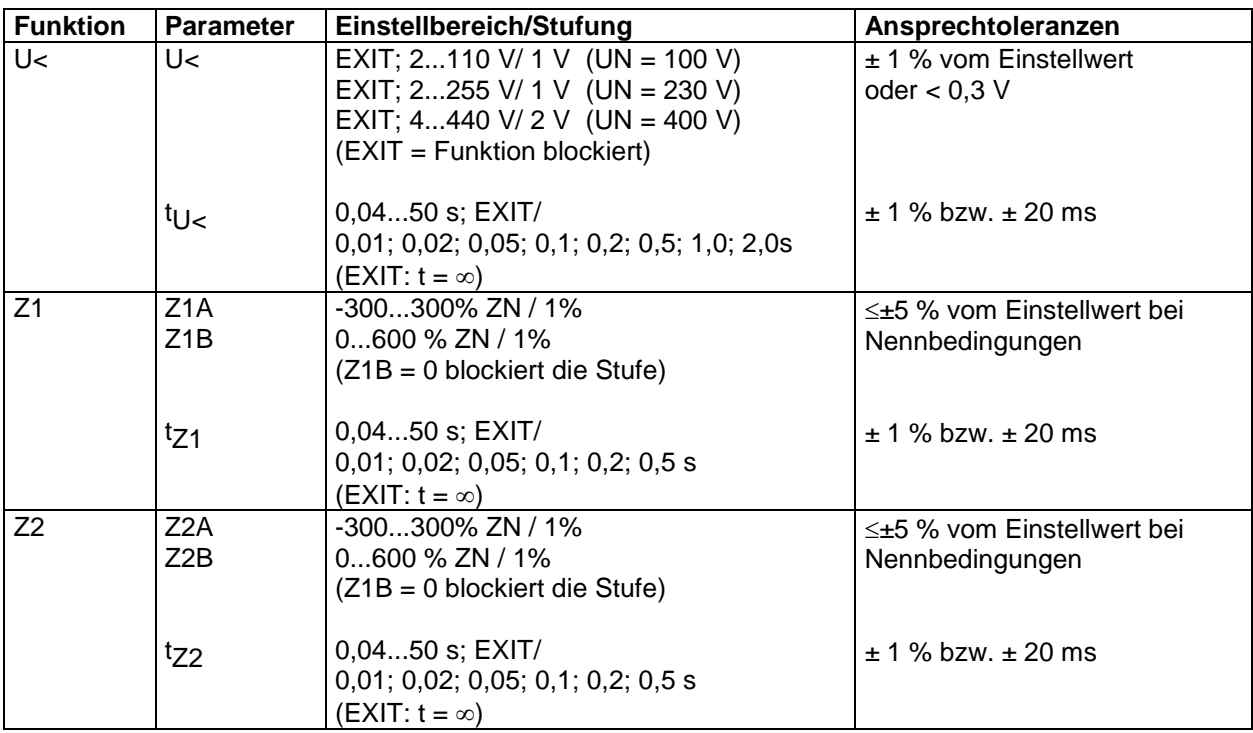

# <span id="page-26-0"></span>**8. Bestellformular**

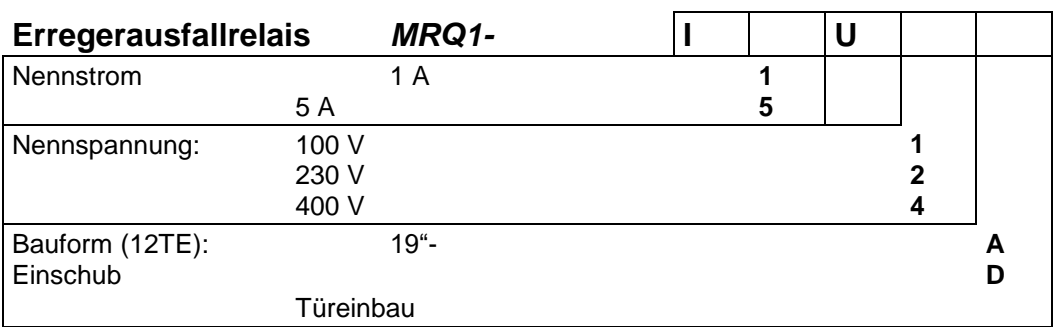

Technische Änderungen vorbehalten!

### **Einstell-Liste MRQ1**

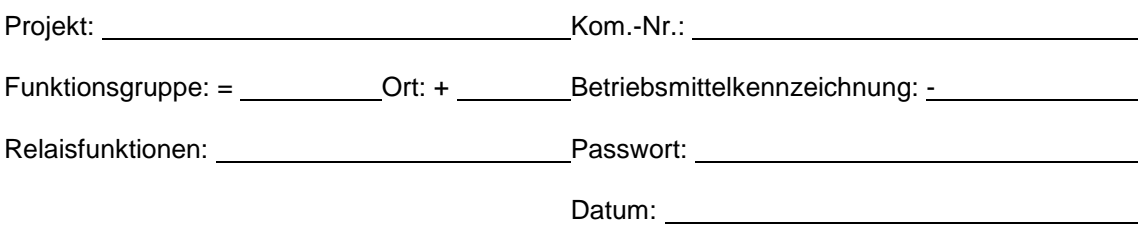

#### **Einstellung der Parameter**

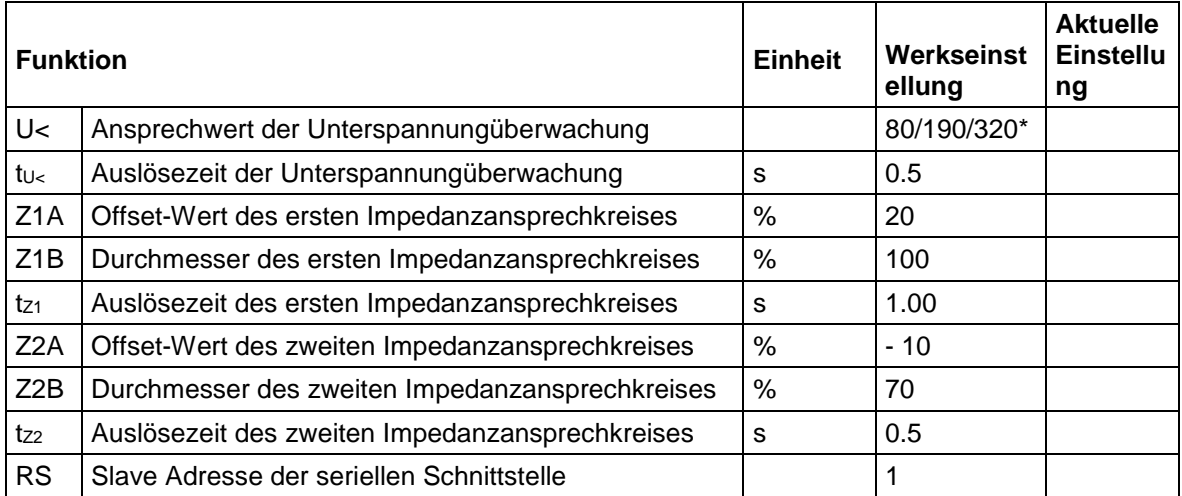

\* Einstellung abhängig von der Nennspannung 100 V / 230 V / 400 V

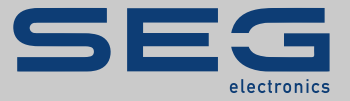

# HighTECH Line

#### <https://docs.SEGelectronics.de/mr> https://docs.SEGelectronics.de/mrq1

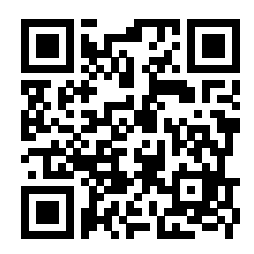

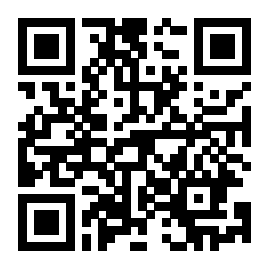

SEG Electronics GmbH behält sich das Recht vor, jeden beliebigen Teil dieser Publikation jederzeit zu verändern und zu aktualisieren. Alle Informationen, die durch SEG Electronics GmbH bereitgestellt werden, wurden auf ihre Richtigkeit nach bestem Wissen geprüft. SEG Electronics GmbH übernimmt jedoch keinerlei Haftung für die Inhalte, sofern SEG Electronics GmbH dies nicht explizit zusichert.

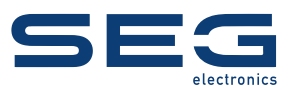

SEG Electronics GmbH Krefelder Weg 47 ∙ D–47906 Kempen (Germany) Postfach 10 07 55 (P.O.Box) ∙ D–47884 Kempen (Germany) Telefon: +49 (0) 21 52 145 1

Internet: [www.SEGelectronics.de](http://www.SEGelectronics.de)

Vertrieb Telefon: +49 (0) 21 52 145 331 Telefax: +49 (0) 21 52 145 354 E-Mail: [info@SEGelectronics.de](mailto:info@SEGelectronics.de)

**Service** Telefon: +49 (0) 21 52 145 614 Telefax: +49 (0) 21 52 145 354 E-Mail: [info@SEGelectronics.de](mailto:info@SEGelectronics.de)

SEG Electronics hat weltweit eigene Fertigungsstätten, Niederlassungen und Vertretungen sowie autorisierte Distributoren und andere autorisierte Service- und Verkaufsstätten.

Für eine komplette Liste aller Anschriften/Telefon-/Fax-Nummern/E-Mail-Adressen aller Niederlassungen besuchen Sie bitte unsere Homepage.

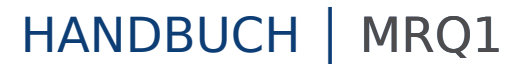